# **Algemene informatie onderwijsproduct**

# **Beschijving (docent)**

### **Inhoud**

Deze Authentieke Leeractiviteit (ALA) wordt gegeven in de vorm van een project, getiteld  $\leq x$ -theorie >. De student doorloopt daarbij de volgende stappen:

### <x-praktijk-lijst>

Tijdens het project werkt de student aan de competenties installeren.

### **Uitvoering en begeleiding**

De leereenheid kan worden uitgevoerd gedurende één lesperiode van 10 weken. De student wordt begeleid bij het maken van de opdrachten tijdens de leereenheid. De docent is beschikbaar voor het beantwoorden van vragen en helpt de student verder indien zij er alleen niet uitkomt.

#### **Beoordeling**

Voor het evalueren van de leereenheid worden de producten van de student beoordeeld. De student dient een portfolio samen te stellen met de volgende producten:

- Toets
- Aftekenen opdrachten
- Toets
- Aftekenen opdrachten
- Toets;
- Aftekenen opdrachten

De leereenheid is met succes afgerond als de student gemiddeld minimaal 5,5 van 10 punten behaalt op de gestelde leerdoelen en beschreven competenties.

Bij een eindcijfer van 5,5 of hoger ontvangt de student alle studiepunten. Bij een eindcijfer van minder dan 5,5 worden geen studiepunten toegekend.

## **Beschijving (student)**

#### **Inhoud**

Je gaat 10 weken lang werken aan het project  $\leq x$ -theories. Daarbij werk je aan de volgende opdrachten:

- Inloggen Netacad; Installeren Packettracer 7;
- 1.0.1.2 Class Activity Draw Your Concept of the Internet.pdf; 1.2.4.4 Packet Tracer Help and Navigation Tips.pdf; 1.2.4.5 Packet Tracer - Network Representation.pka
- 2.1.4.6 Packet Tracer Navigating the IOS.pdf; 2.1.4.6 Packet Tracer Navigating the IOS.pka; 2.1.4.7 Lab Establishing a Console Session with Tera Term.pdf
- 2.2.3.4 Packet Tracer Configuring Initial Switch Settings.pdf; 2.2.3.4 Packet Tracer Configuring Initial Switch Settings.pka; 2.3.2.5 Packet Tracer - Implementing Basic Connectivity.pdf; 2.3.2.5 Packet Tracer - Implementing Basic Connectivity.pka
- 2.4.1.2 Packet Tracer Skills Integration Challenge.pdf; 2.4.1.2 Packet Tracer Skills Integration Challenge.pka
- 3.0.1.2 Class Activity Designing a Communications System.pdf; 3.4.1.1 Lab Installing Wireshark.pdf; 3.4.1.2 Lab Using Wireshark to View Network Traffic.pdf
- 3.2.4.6 Packet Tracer Investigating the TCP-IP and OSI Models in Action.pdf; 3.2.4.6 Packet Tracer Investigating the TCP-IP and OSI Models in Action.pka
- Leren voor toets en (af)maken opdrachten

### **Uitvoering en begeleiding**

Je werkt zelfstandig aan het project. De resultaten van je werk verzamel je in een portfolio. Tijdens het maken van de opdrachten wordt je begeleid. De docent is beschikbaar voor het beantwoorden van vragen en helpt je verder als je er alleen niet uitkomt.

Onderwijsproduct Data-communicatienetwerken 1 (<x-theorie>) 1

### **Beoordeling**

Aan het einde van de lesperiode worden de producten in je portfolio beoordeeld. Je hebt de lesperiode met succes afgerond als de beoordeling van je portfolio minimaal een 5,5 is.

Bij een eindcijfer van 5,5 of hoger ontvang je alle studiepunten. Bij een eindcijfer van minder dan 5,5 ontvang je geen studiepunten.

### **Benodigde faciliteiten (student)**

- SOFTWARE:PacketTracer70 32bit setup.exe
- SOFTWARE:PacketTracer70 64bit setup.exe
- INTERNET: [1.2.4.5 Packet Tracer Network Representation.pdf](https://idcollege-my.sharepoint.com/personal/flc01_rocleiden_nl/Documents/DCN/Leerjaar%201/Periode%201/Packettracer%20Opdrachten/1.2.4.5%20Packet%20Tracer%20-%20Network%20Representation.pdf)
- SOFTWARE:teraterm-4.95.zip

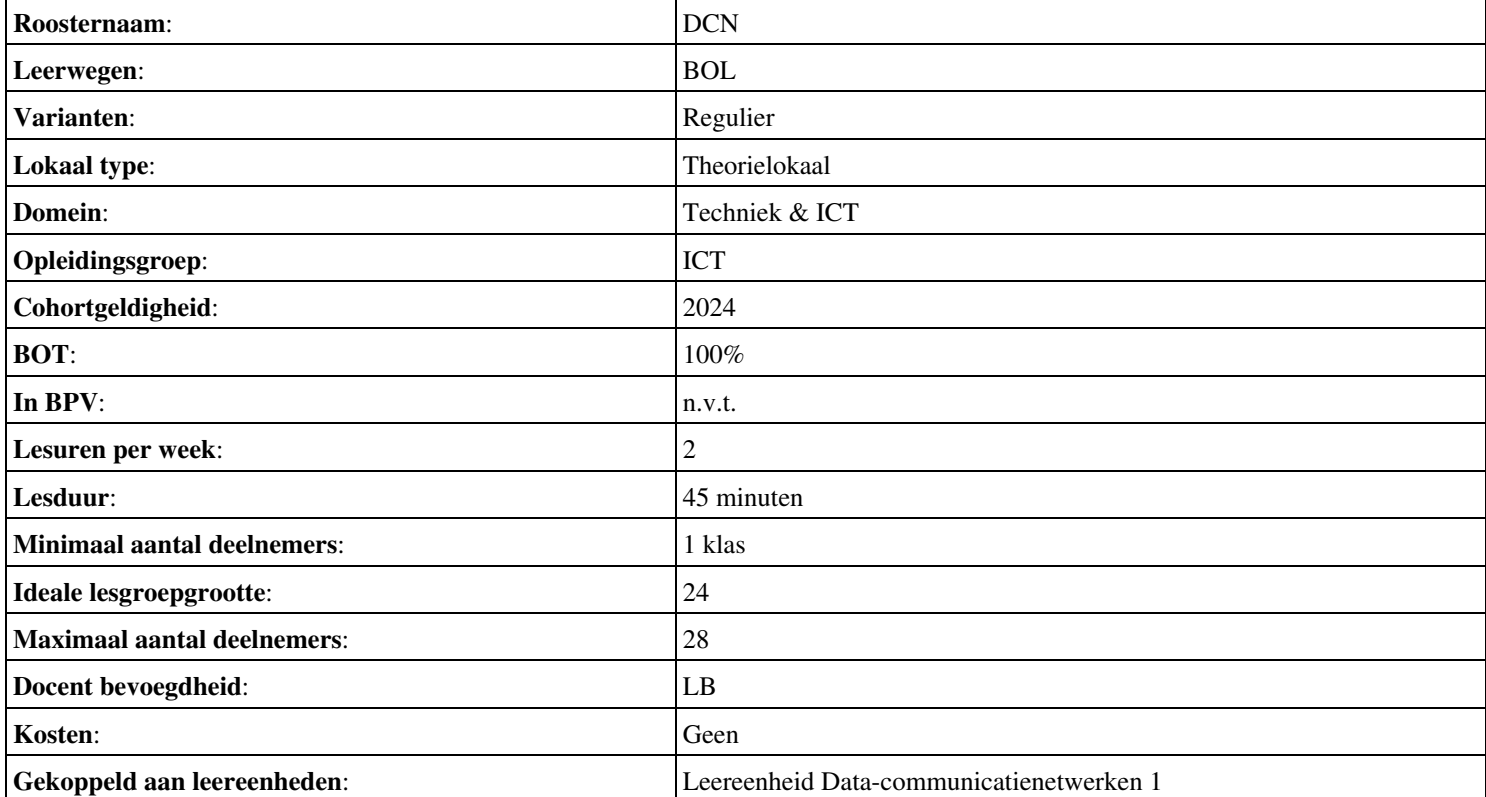